# MITEL 5340e IP PHONE QUICK REFERENCE GUIDE

This guide provides information for frequently used features. For more information about these and other features, refer to the user guide. For voice mail information, refer to the voice mail user guide for your system.

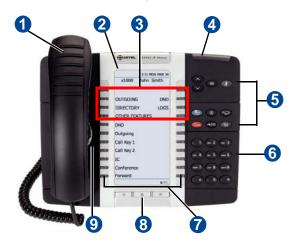

| No. | Name                      | Description                                                                                                    |                                                 |  |  |
|-----|---------------------------|----------------------------------------------------------------------------------------------------|-------------------------------------------------|--|--|
| 0   | Handset                   | The handset is hearing aid compatible (HAC). If you are using a headset or if you are in Handsfree Mode, you do not need to use the handset.                                                      |                                                 |  |  |
| 2   | Display                   | Provides a 160 x 320 (pixels) high-resolution viewing area for selecting and using features and identifying callers                                                                               |                                                 |  |  |
| 3   | Menu Buttons              | Provides eight dynamic menu buttons at the top of the Display that change depending on the feature and menu currently displayed. You can use the menu buttons to view and select feature options. |                                                 |  |  |
| 4   | Ring/Message<br>Indicator | Flashes or stays lit to indicate call, message, and feature activity.                                                                                                    |                                                 |  |  |
|     | maicator                  | Indicator Signals                                                                                                    | Description                                     |  |  |
|     |                           | Rapidly flashing                                                                                                    | You have an incoming call.                      |  |  |
|     |                           | Slowly flashing                                                                                                    | You have a waiting message or callback message. |  |  |
|     |                           | On                                                                                                    | You are on a call or using a feature.           |  |  |
|     |                           | Off                                                                                                    | Your IP phone is idle.                          |  |  |
| 6   | Feature Buttons           | Provide quick access to commonly used features. See "Feature Buttons" on page 2 for descriptions.                                                                                                 |                                                 |  |  |
| 6   | Dialpad Buttons           | Use the dialpad buttons to dial phone numbers, enter feature codes, and to enter characters when using features that require text input.                                                          |                                                 |  |  |
| 7   | Programmable<br>Buttons   | Provide self-labeling, programmable buttons. The 5340 IP Phone has 42 programmable buttons.                                                                                                    |                                                 |  |  |
| 8   | Navigation Buttons        | Use the navigation buttons to page through Display screens.                                                                                                    |                                                 |  |  |
| 9   | External Speaker          | Provides audio for handsfree calls and background music.                                                                                                    |                                                 |  |  |

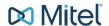

#### **Feature Buttons**

Feature buttons provide quick access to commonly used features. See the following table for descriptions.

| Button          | Action                                                                                                    |
|-----------------|----------------------------------------------------------------------------------------------------|
| (Up)            | Provides volume control.                                                                                                    |
| V (Down)        | Scrolls through feature options.                                                                                                    |
| (Speaker)       | Activates Handsfree Mode.                                                                                                    |
|                 | Activates features.                                                                                                    |
| <b>∦</b> (Mute) | Mutes the microphone during a call.                                                                                                    |
| (Applications)  | Activates the Applications menu to use the conference unit or cordless devices, program various phone settings, and enable Clean Mode. |
| ⊗ (Special)     | Activates features while on a call.                                                                                                    |
|                 | The (Special) button does not cancel features. To cancel features, press the Star button (*).                                          |
| (Redial)        | Calls the last external number dialed. You cannot redial internal numbers.                                                             |
| △ (Hold)        | Places the current call on hold.                                                                                                    |
|                 | Left/Backspace when entering dialpad characters.                                                                                       |
| → I (Transfer)  | Transfers the current call.                                                                                                    |
|                 | Right/Forward when entering dialpad characters.                                                                                        |
| Nessage)        | Allows you to view station messages.                                                                                                   |
|                 | Toggles between Alpha Mode and Numeric Mode.                                                                                           |

## **Commonly Used Feature Codes**

Most of the following feature codes work when your IP phone is idle. However, if you are on an active call or if the IP phone is off-hook, you may need to press

(Special) to activate the feature before you enter the feature code.

If you make a mistake when entering numbers or characters, you can press (Hold) to move the cursor to the left and delete the characters entered, or you can press \* to cancel the feature.

Contact your system administrator for more information about system features.

| Feature                              | Code |
|--------------------------------------|------|
| ACD Agent – Log In/Out               | 328  |
| Automatic IC Call Access - On/Off    | 361  |
| Automatic Trunk Call Access - On/Off | 360  |
| Background Music - On/Off            | 313  |
| Call Forward – All Calls             | 355  |
| Call Logging                         | 333  |
| Conference                           | 5    |
| Default Station                      | 394  |
| Directory                            | 307  |
| Display Time And Date                | 300  |
| Do-Not-Disturb – On/Off              | 372  |
| Dynamic Extension Express – On/Off   | 364  |
| Dynamic Extension Express Handoff    | 388  |
| Handsfree – On/Off                   | 319  |
| Headset – On/Off                     | 317  |
| Hold – Individual                    | 336  |
| Hold – System                        | 335  |
| Hot Desk On/Off                      | 348  |
| Hunt Group – Remove/Replace          | 324  |
| Message – Cancel Left Message        | 366  |
| Message – Delete Message             | 368  |
| Message – Leave Message              | 367  |
| Message – View Messages Menu         | 365  |
| Microphone Mute – On/Off             | 314  |
| Page Receive – On/Off                | 325  |
| Program Buttons                      | 397  |
| Program Station Passcode             | 392  |
| Programmable Buttons – Default       | 395  |
| Queue (Callback) Request             | 6    |
| Record-A-Call                        | 385  |
| Reverse Transfer (Call Pick-Up)      | 4    |
| Ring Tone Selection                  | 398  |
| Station Speed Dial                   | 382  |
| Station Speed Dial – Programming     | 383  |
| Switch Keymap                        | 399  |
| System Forward – On/Off              | 354  |
| System Speed Dial                    | 381  |
| View Button Assignments              | 396  |

#### **Answering Calls**

Lift the handset, or press (Speaker) to answer a call while using a headset or to answer a call in Handsfree Mode.

#### **Placing Emergency Calls**

Dial the emergency number (911 U.S. or 999/112 Europe). The system immediately places the emergency call as soon as you dial the number, even if you do not select an outside line.

#### **Placing Internal (Intercom) Calls**

With or without the handset lifted, dial the extension number. If you enter incorrect digits, you can press (Hold) to move the cursor backward, deleting the last digits entered. If you are using Handsfree Mode, listen for the double tone, and then begin to speak.

#### **Placing External Calls**

Press the **Outgoing** button, an unlit **Call** button, or enter the Outgoing Call access code (8 is the default code), and then dial the number.

#### **Redialing External Numbers**

With or without the handset lifted, press the (Redial). The system automatically selects a line and dials the number.

### **Transferring Calls to Other Extensions**

- While on the call, press 冷 ∫ 郊 (Transfer), and then enter the extension number.
- 2. Do one of the following:
  - Wait for an answer, announce the call, and then hang up. If the extension is unavailable, press the flashing IC or Call button to return to the caller.
  - Hang up to transfer the call and disconnect the call from your IP phone.

# **Forwarding Calls**

- Press the Fwd button, and then enter the feature code, if applicable. ENTER FORWARD DEST appears.
- Enter the extension number, or press the Outgoing button or enter the Outgoing Call access code (8 is the default code), and then dial the telephone number.

#### **Placing Ad Hoc Conference Calls**

- While on the first call, press the Conf button to place the call on hold. CALL NEXT PARTY TO CNF appears.
- Place a call to the next conference party. For external calls, press the **Outgoing** button or enter the Outgoing Call access code (8 is the default code), and then dial the number.
- After the party answers, announce the conference, and then press the **Conf** button to place the call on hold. If necessary, repeat this step to add the remaining conference party.
- 4. Press the **Conf** button again to start the conference. CNF IN PROGRESS appears.

#### **Viewing and Responding to Messages**

- With the handset on-hook, press (Message) or the VIEW MESSAGE menu button. Messages are displayed as first in/first out. If there is more than one message, you can repeatedly press (Message) to scroll through the messages.
- When the desired message is displayed, press #, or lift the handset for privacy, and then press # to respond. (If your handset is off-hook and you press [Message], you automatically place a call to the party or message center who left the message.)

#### **Using Do-Not-Disturb**

- Press the **DND** button, and then do one of the following:
  - Press (Up) or (Down) to scroll through the messages.
  - Enter the two-digit number for the DND message.
- If applicable, enter the additional text for the DND description.
- 3. Press (Speaker), or lift and replace the handset.

#### **Placing a Page Announcement**

- 1. Press 7.
- 2. Enter the page-zone number (0 to 9).
- 3. After the tone, make your announcement, and then hang up.